## **Gantry Application**

**[System Configuration]** 

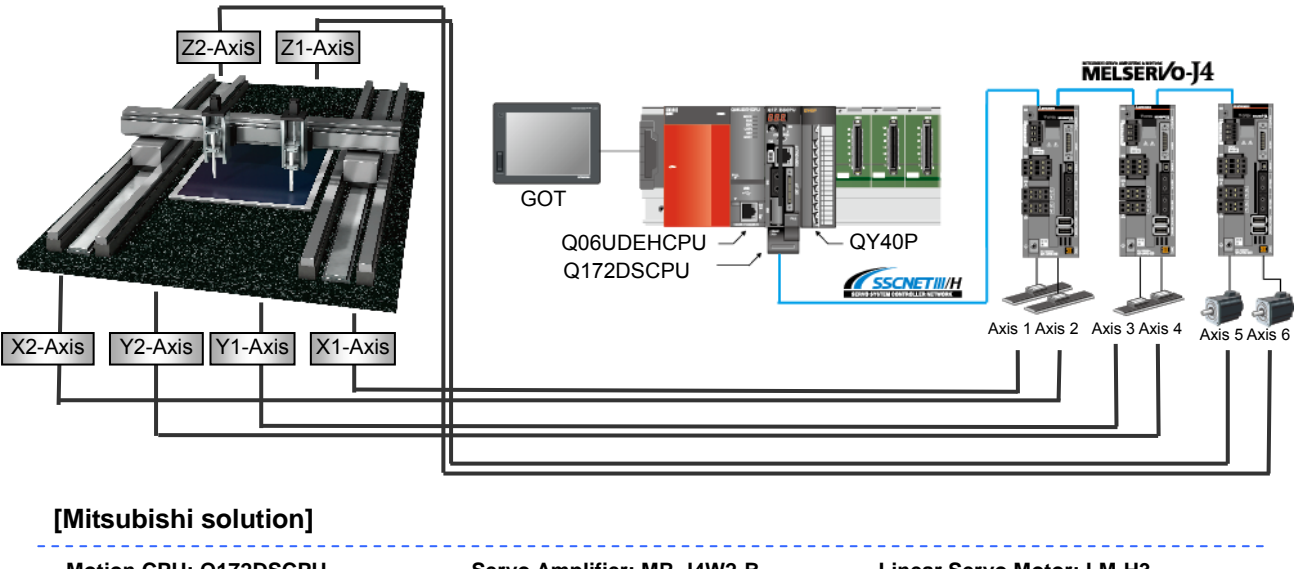

**Motion CPU: Q172DSCPU PLC CPU: Q06UDEHCPU Main Base Unit: Q35DB Servo Amplifier: MR-J4W2-B GOT: GT16\*\*-V Output Module: QY40P Linear Servo Motor: LM-H3 Rotary Servo Motor: HG-KR Programming Software: MELSOFT MT Works2 (Motion), MELSOFT GX Works2 (PLC), MELSOFT GT Works3 (GOT) Motion CPU operating system software: SW8DNC-SV22QL** 

## **[Operation description]**

The provided sample program controls the X-Axis tandem movement, Y-Axis multi-head movement, and the Z-Axis nozzle positioning (in a dispenser machine based example) demonstrating the gantry application.

## **[Control points]**

- Point1: Highly accurate and responsive positioning is carried out through direct translation of positioning commands to the machine via usage of linear servo motors on the X and Y-Axis, eliminating of backlash in a gearing system.
- Point2: Simple machine design is achieved through a multi-head configuration (Y-Axis) of two motors moving simultaneously on the same single stator coil.
- Point3: The X-Axis tandem movements and the Command Generation Axis based interpolation operations are implemented through the high performance "Advanced Synchronous Control" function. Also, synchronous interpolation through the multi-head configuration can also be achieved easily.

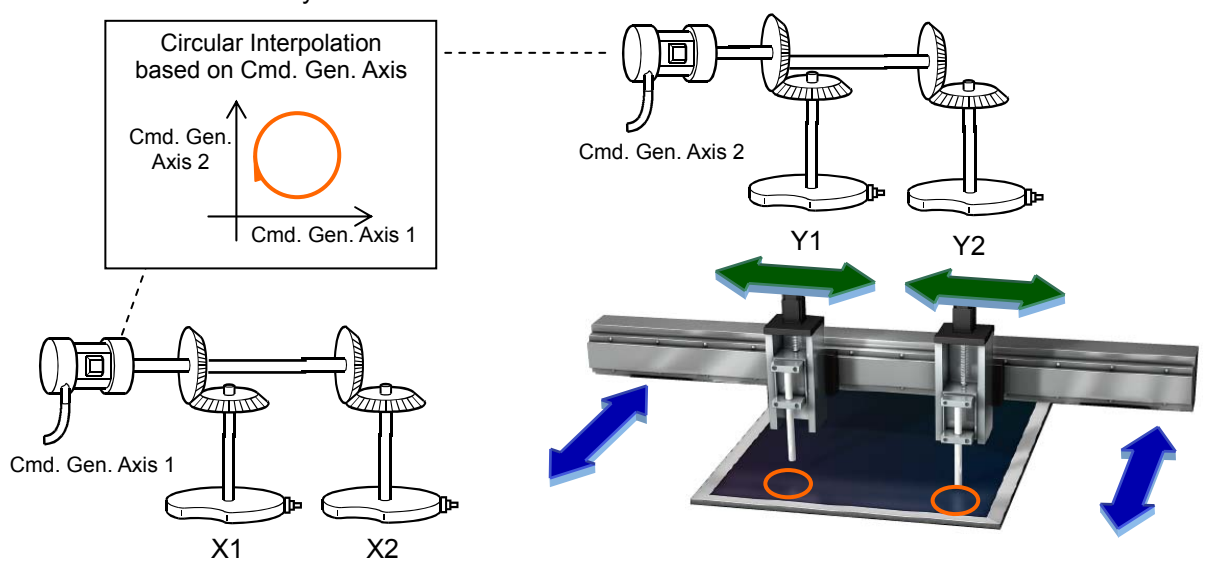

#### **[Operation Flowchart]**

The machine moves to the dispensing operation start position with the GOT start switch, completes 3 perfect circular movements (Z-Axis) and then returns to the wait position.

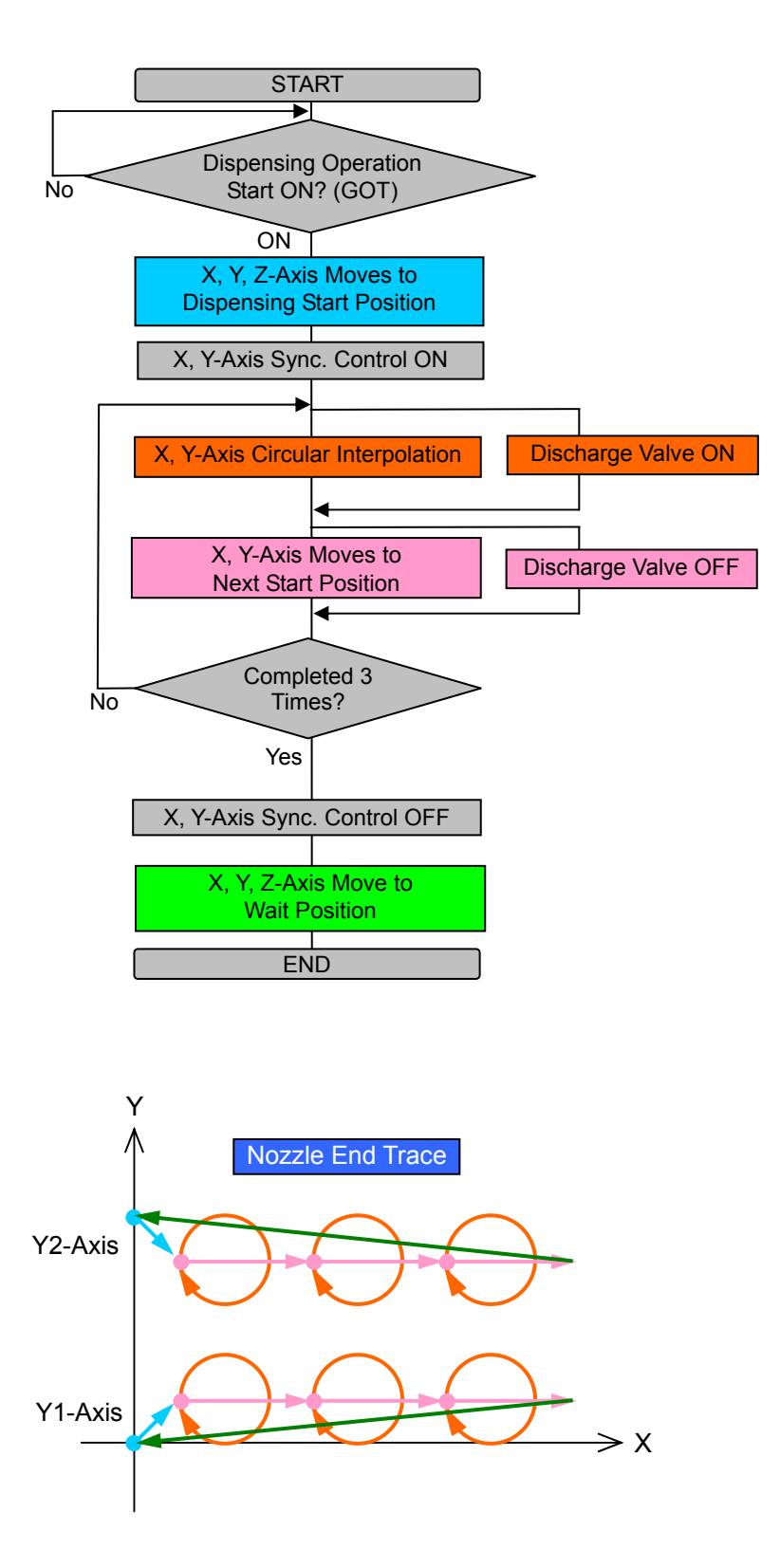

## **[GOT Sample screen]**

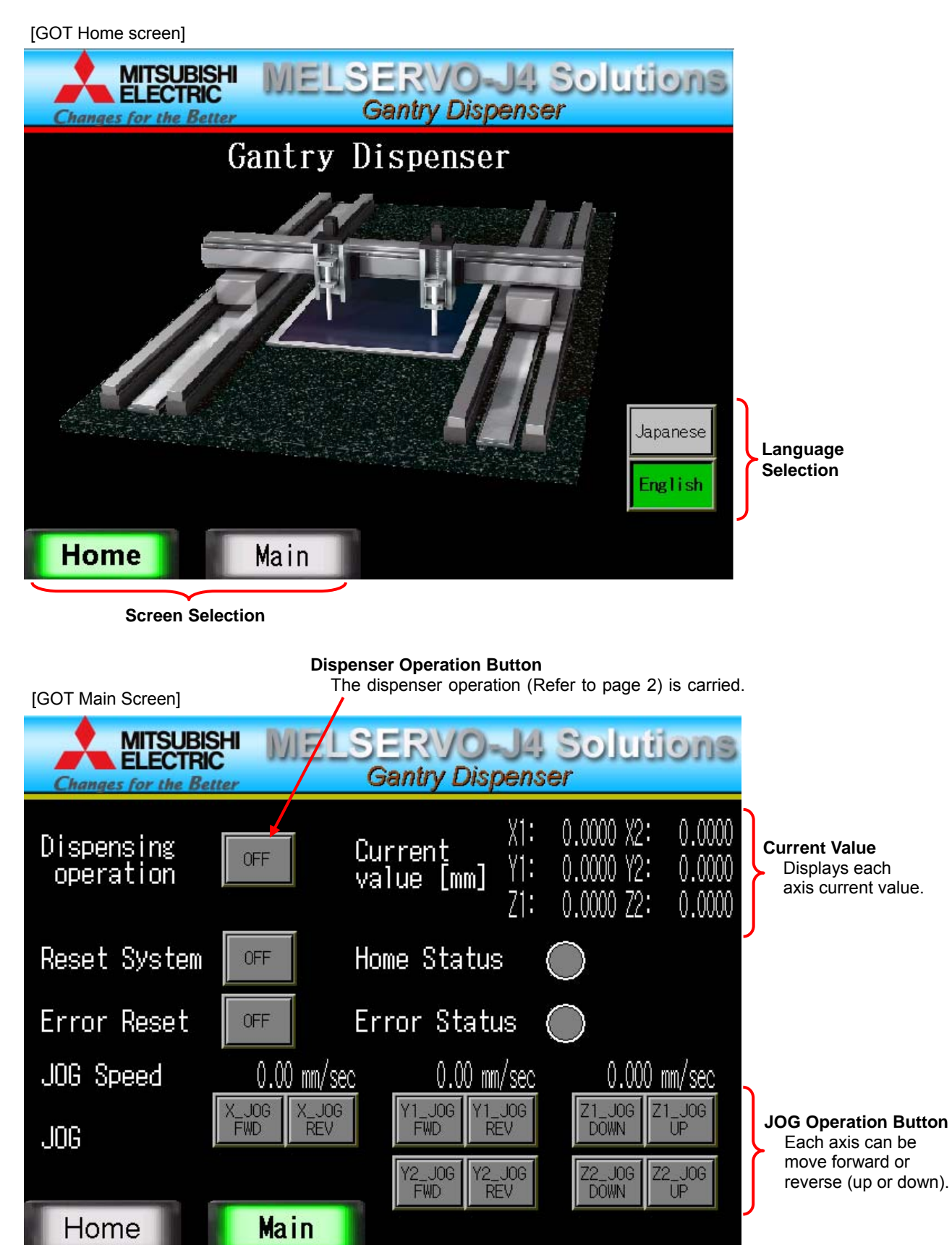

(Note): Sample screen as default are set for English environment. When using Japanese environment, it's possible to switch to Japanese for GOT monitoring data in GT Designer 3 Language change the preview column from [2] to [1].

3 BCN-B62005-668-A

## **[System Setting]**

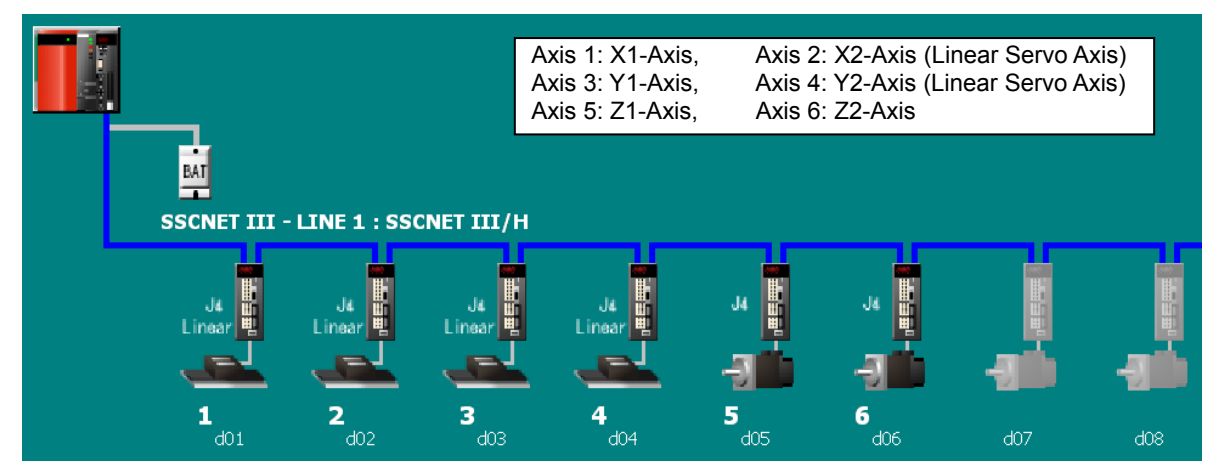

## **[Servo Data Setting]**

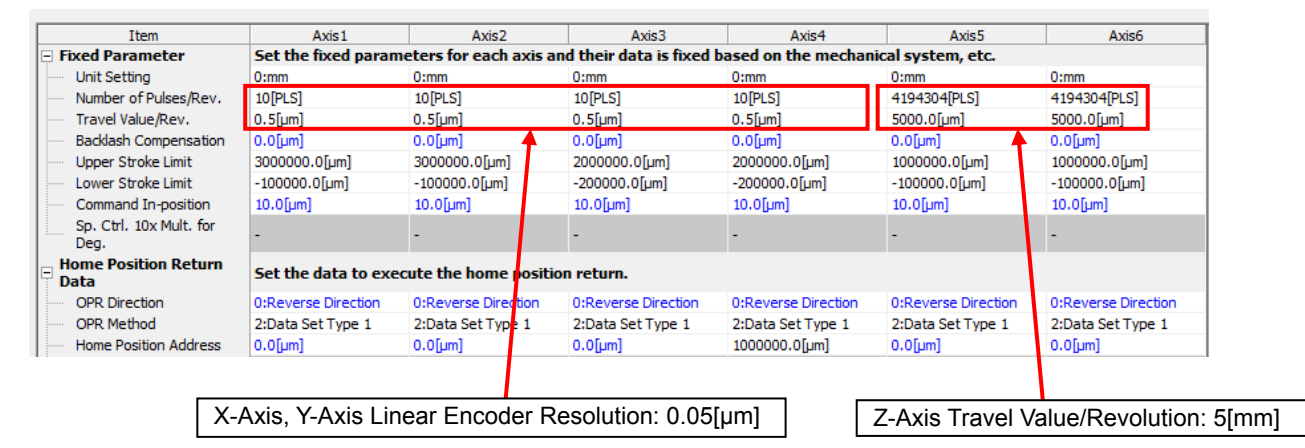

## **[Parameter Block]**

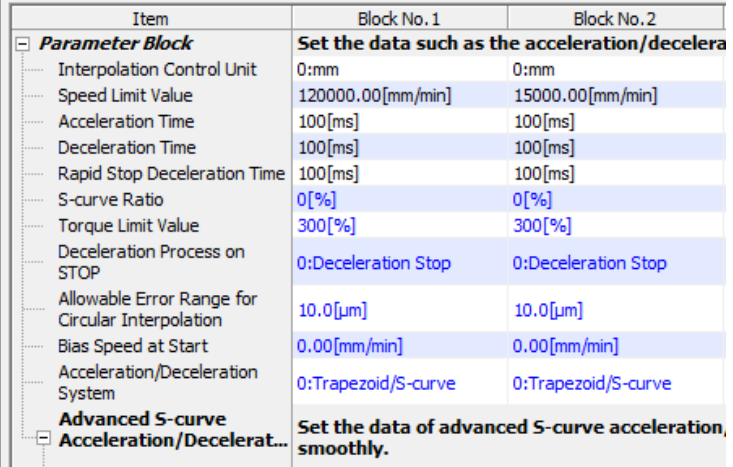

Block No.1: Usage for X-Axis, Y-Axis Block No.2: Usage for Z-Axis

#### **[Servo Parameter]**

#### **Parameter setting example using Linear servo motors for conducting tandem operation.**

(1) Linear Control – Basic Settings

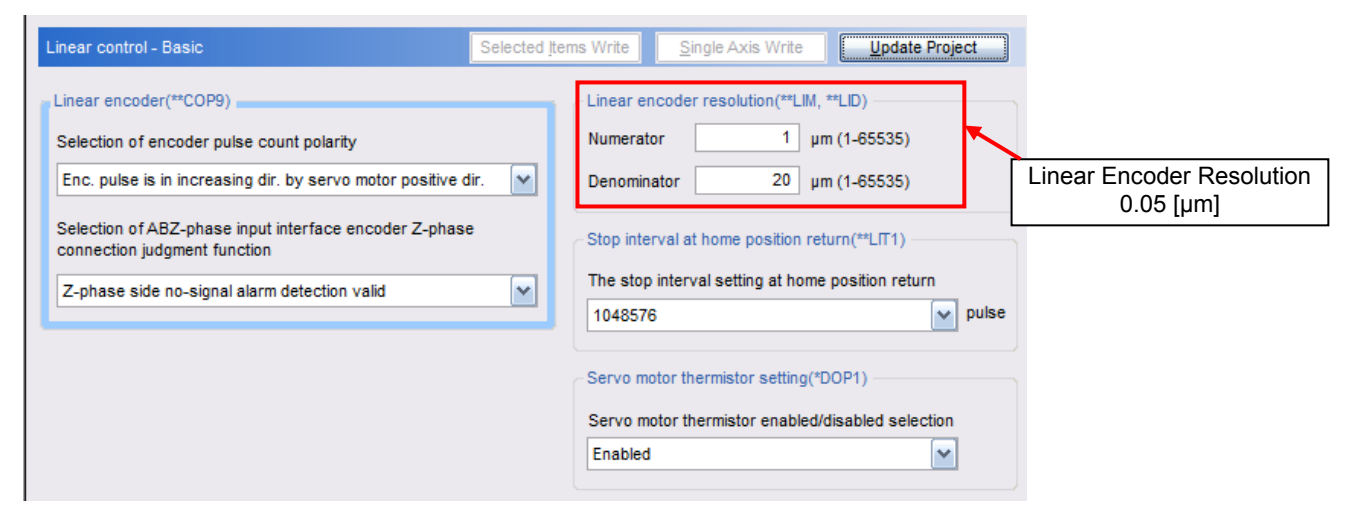

#### (2) Linear Control – Extension Settings

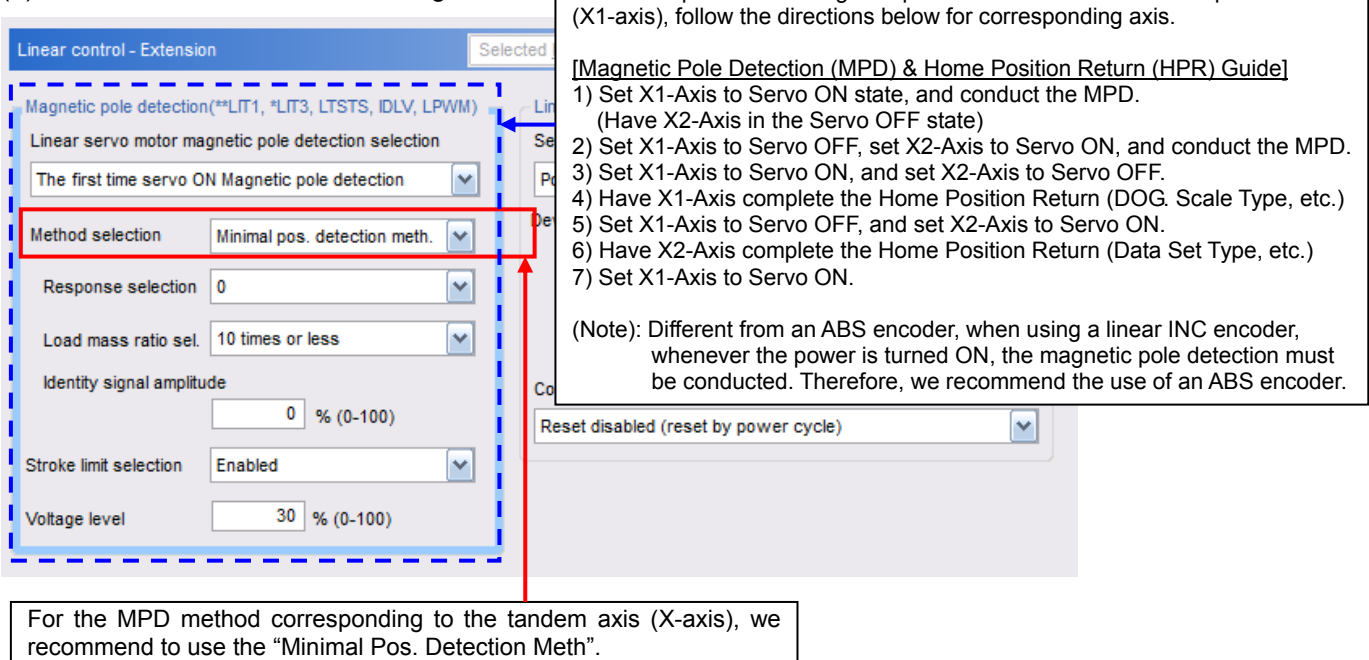

In order to perform the magnetic pole detection for the tandem operation axis

#### (3) Servo adjustments – Basic Settings

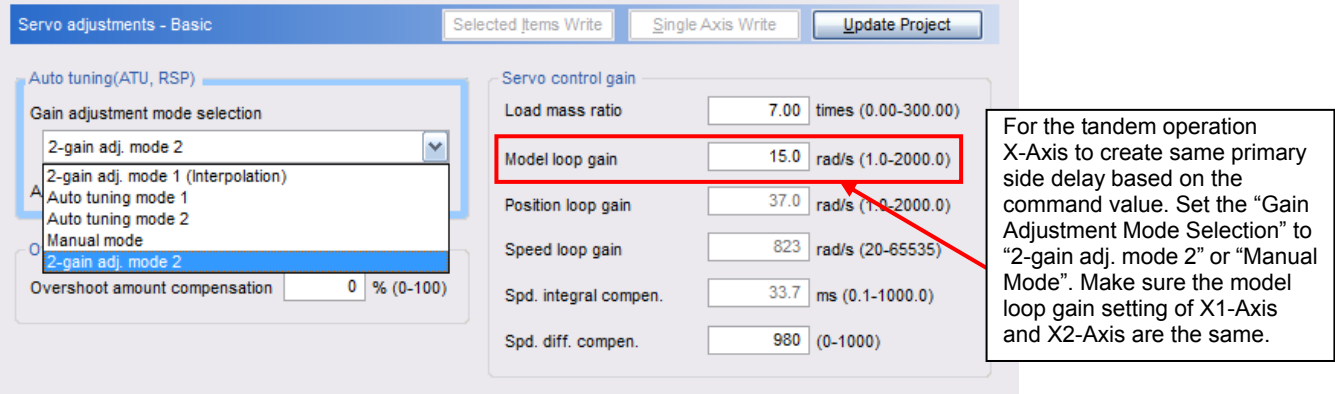

## **[Synchronous Control Parameters]**

#### (1) Input Axis Parameters

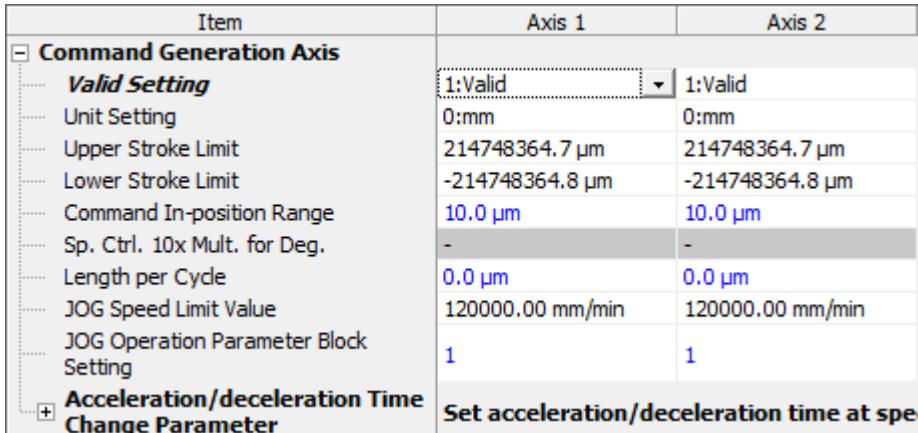

#### (2) Synchronous Parameters

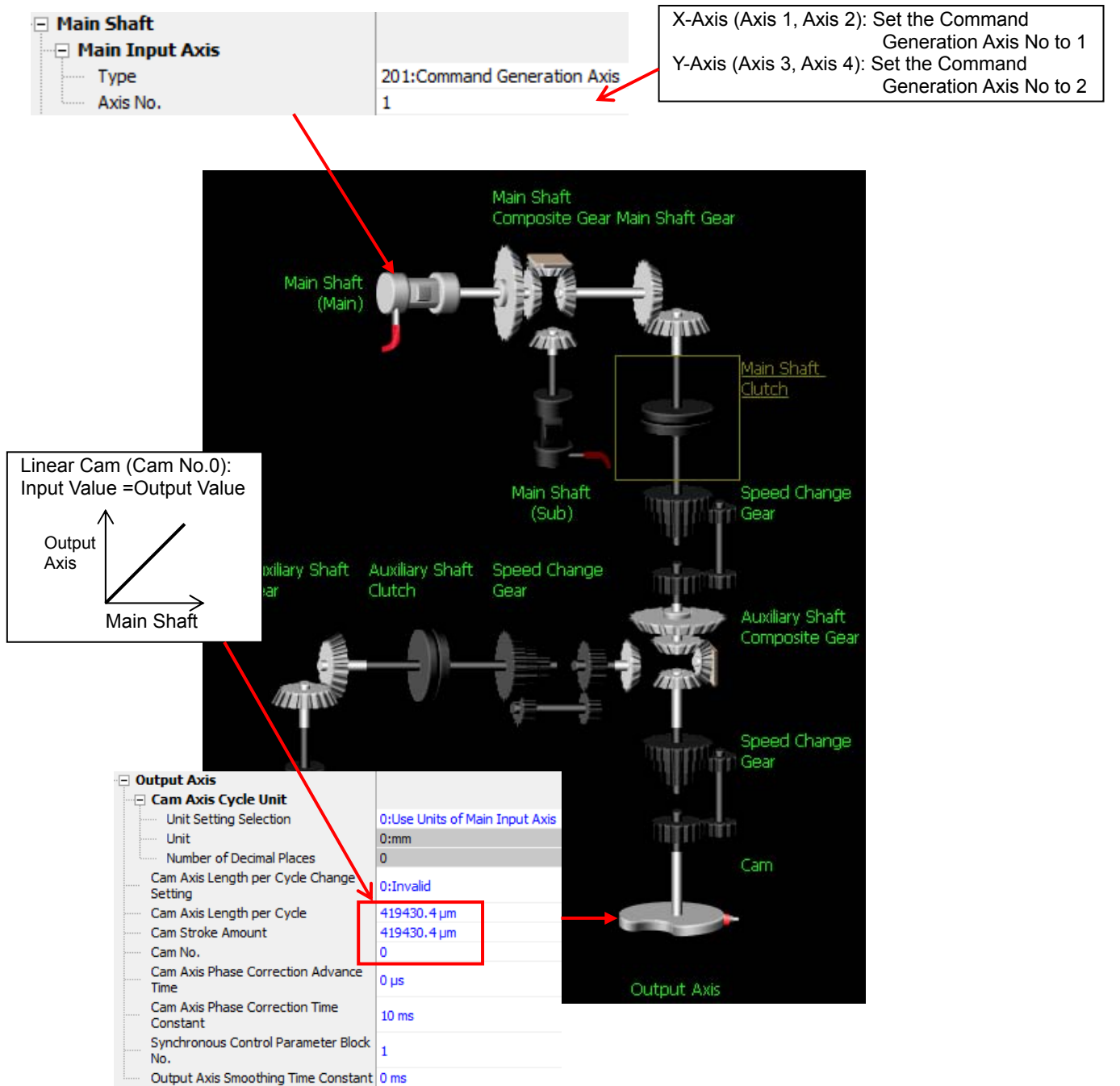

## **[Devices used in this program]**

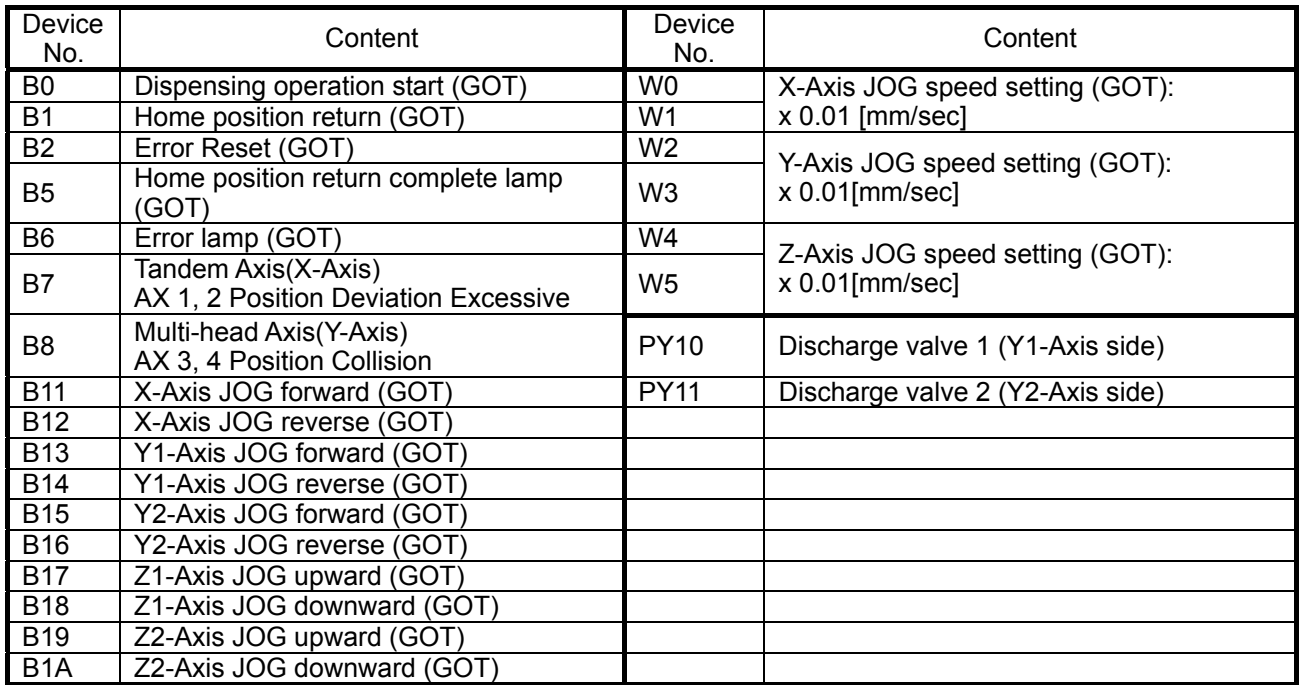

# $\triangle$  Cautions

- When diverting the sample program to the actual system, be sure to verify that there are no problems with control in the system.
- Add interlock conditions in the target system where considered necessary.

#### [Content of Motion SFC sample programs]

Program Structure

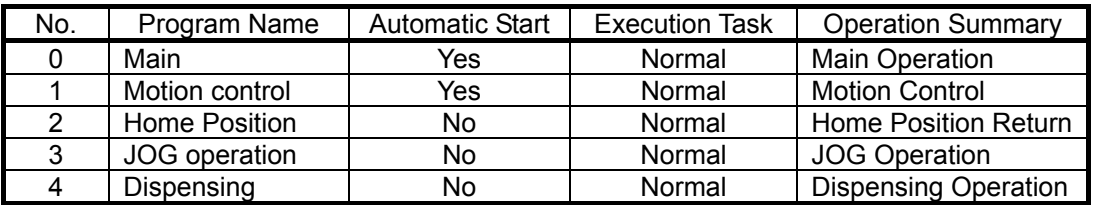

#### (1) No.0 Main: Main Operation Normal Task [Automatic Start]

This program continuously runs certain processes and initiates starting settings.

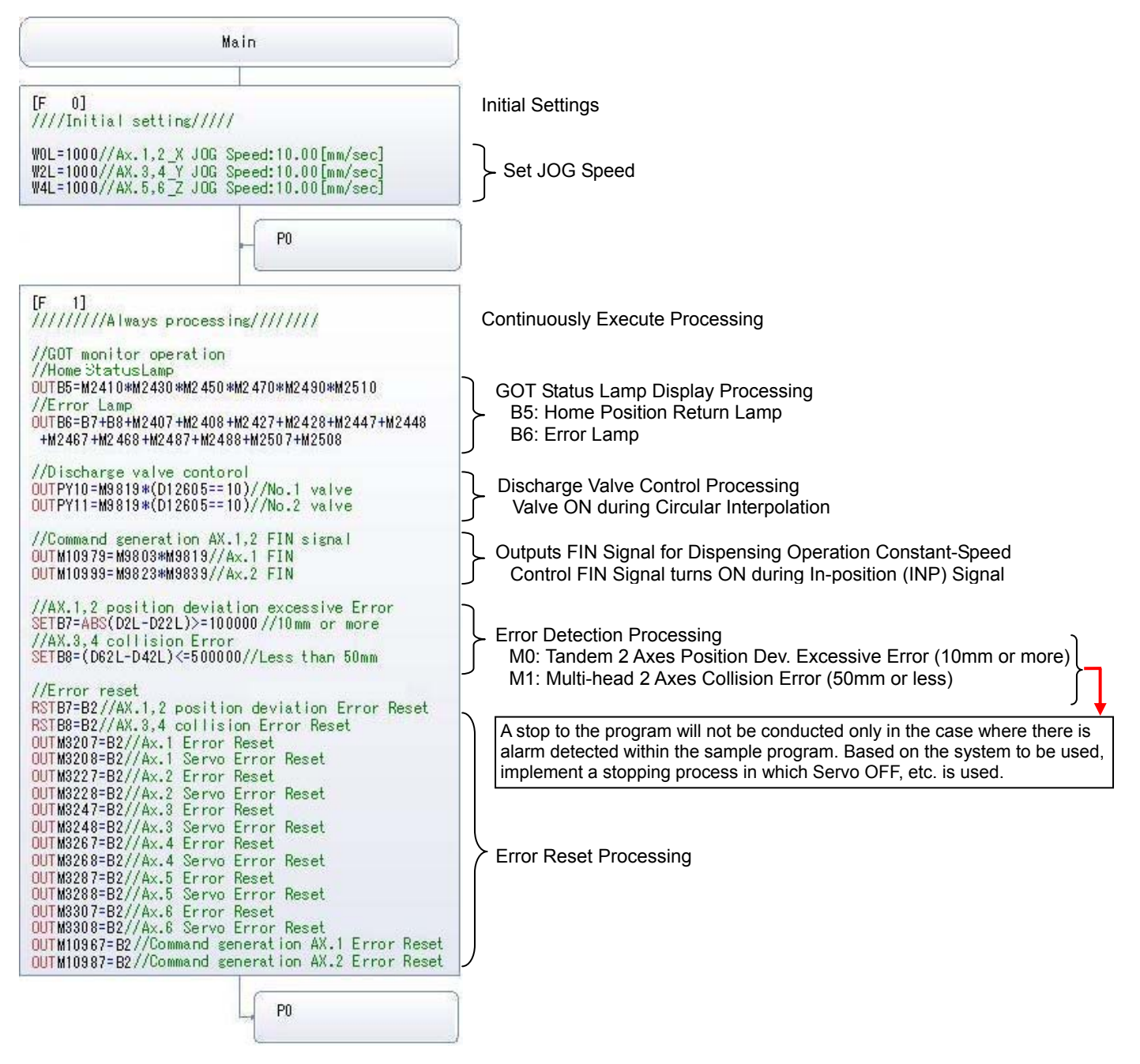

#### (2) No.1 Motion control: Normal Task [Automatic Start]

Each Motion control task is initiated when started from the GOT screen.

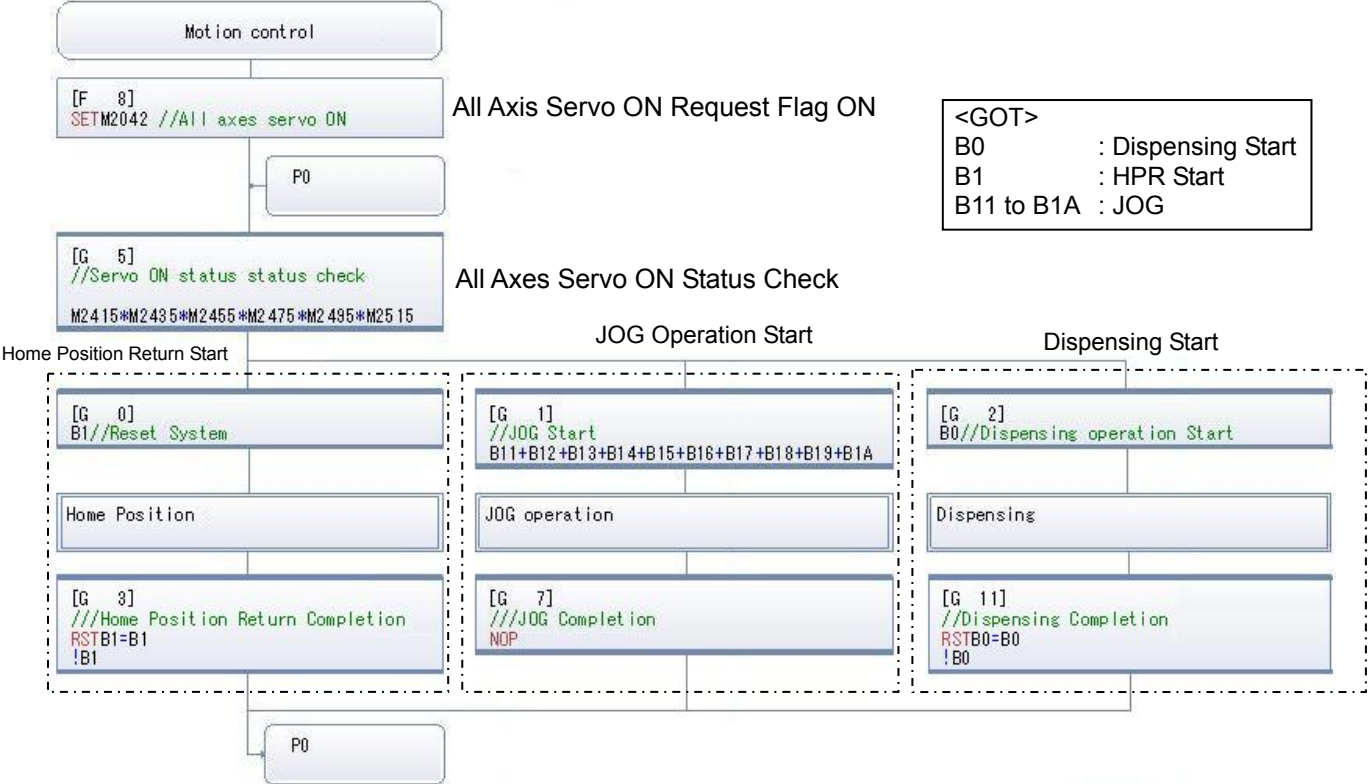

(3) No.2 Home position: Home Position Return Normal Task

This program activates the home position return servo program for all axes.

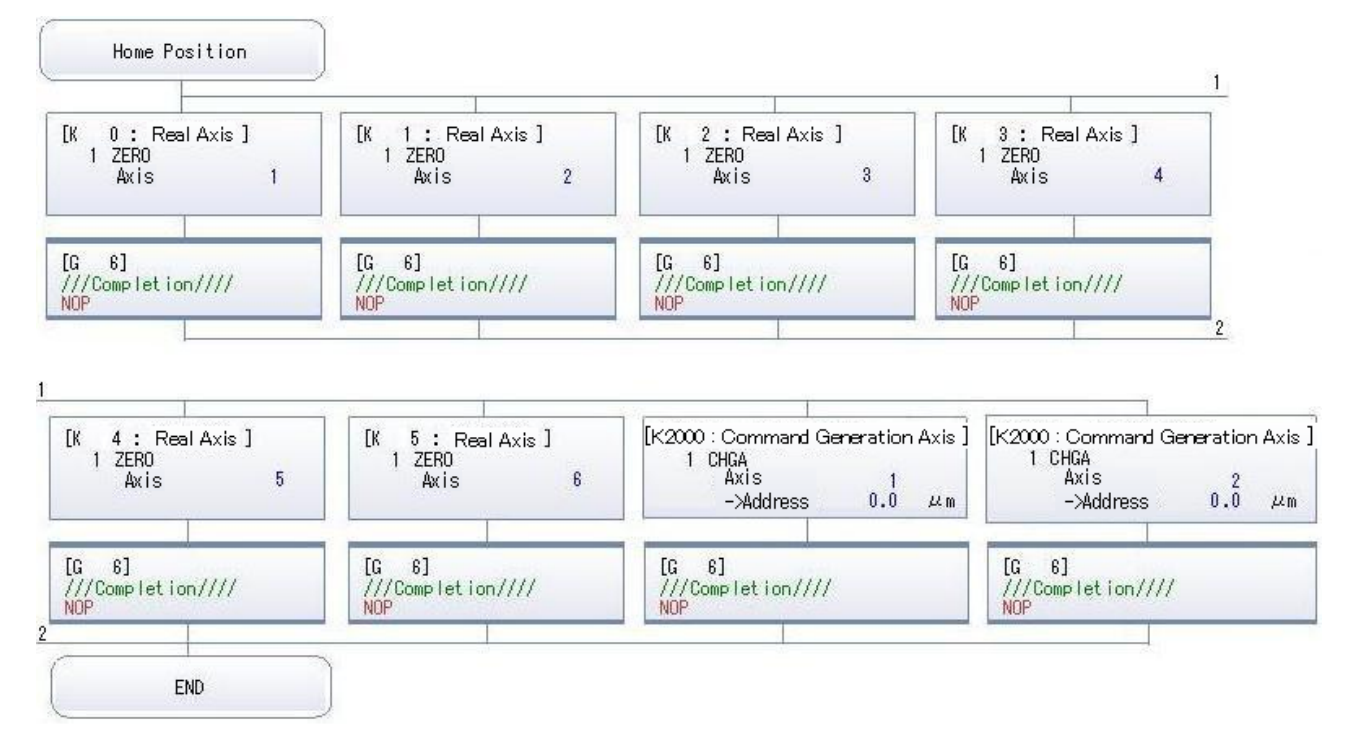

#### (4) No.3 JOG operation: Normal Task

Executes the JOG operation for each axis

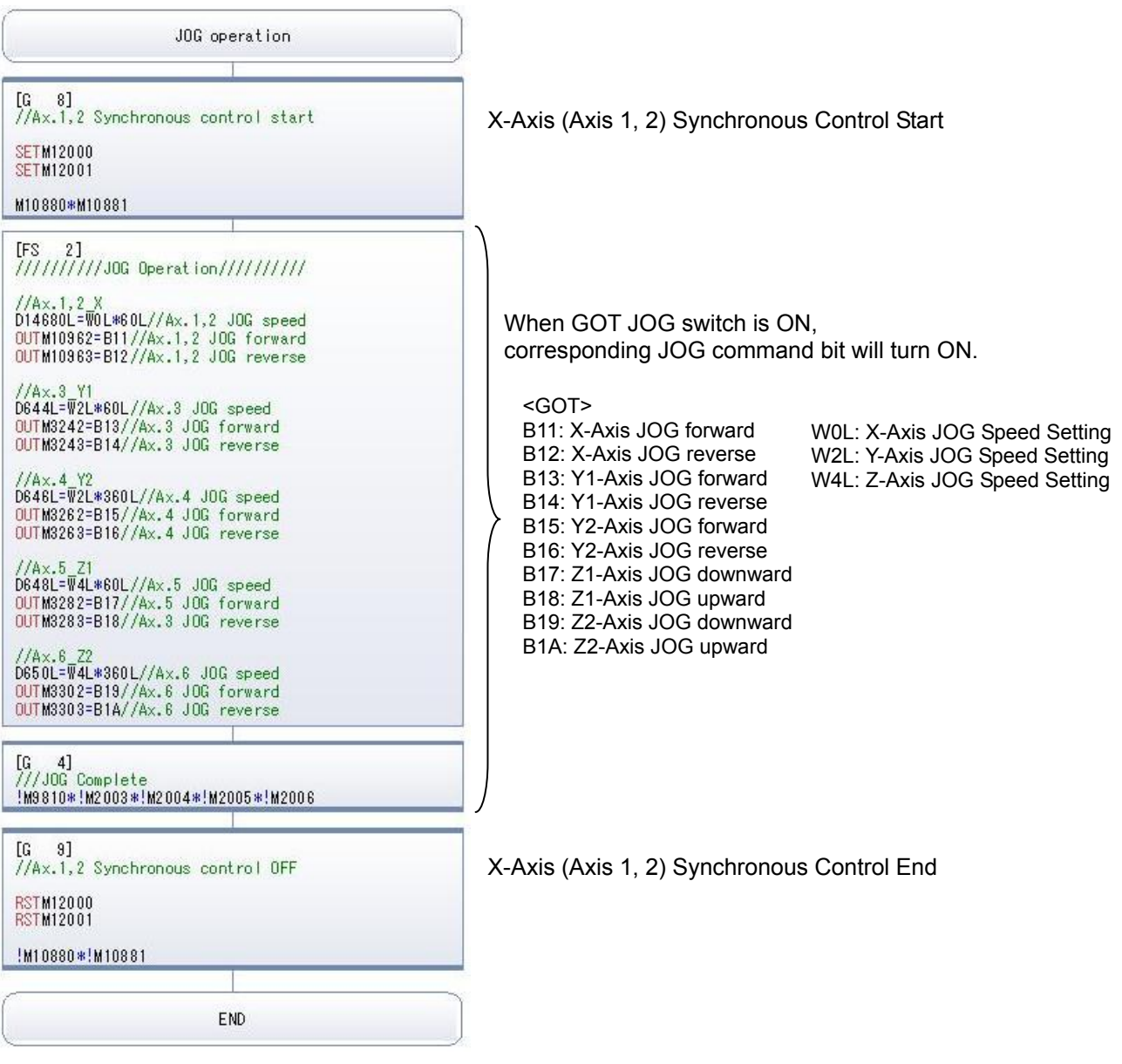

#### (5) No.4 Dispensing: Dispensing Operation Normal Task

After positioning to the dispensing start point, the dispensing operation follows a trace pattern that is based on the command generation axis's controlled circular/linear interpolation.

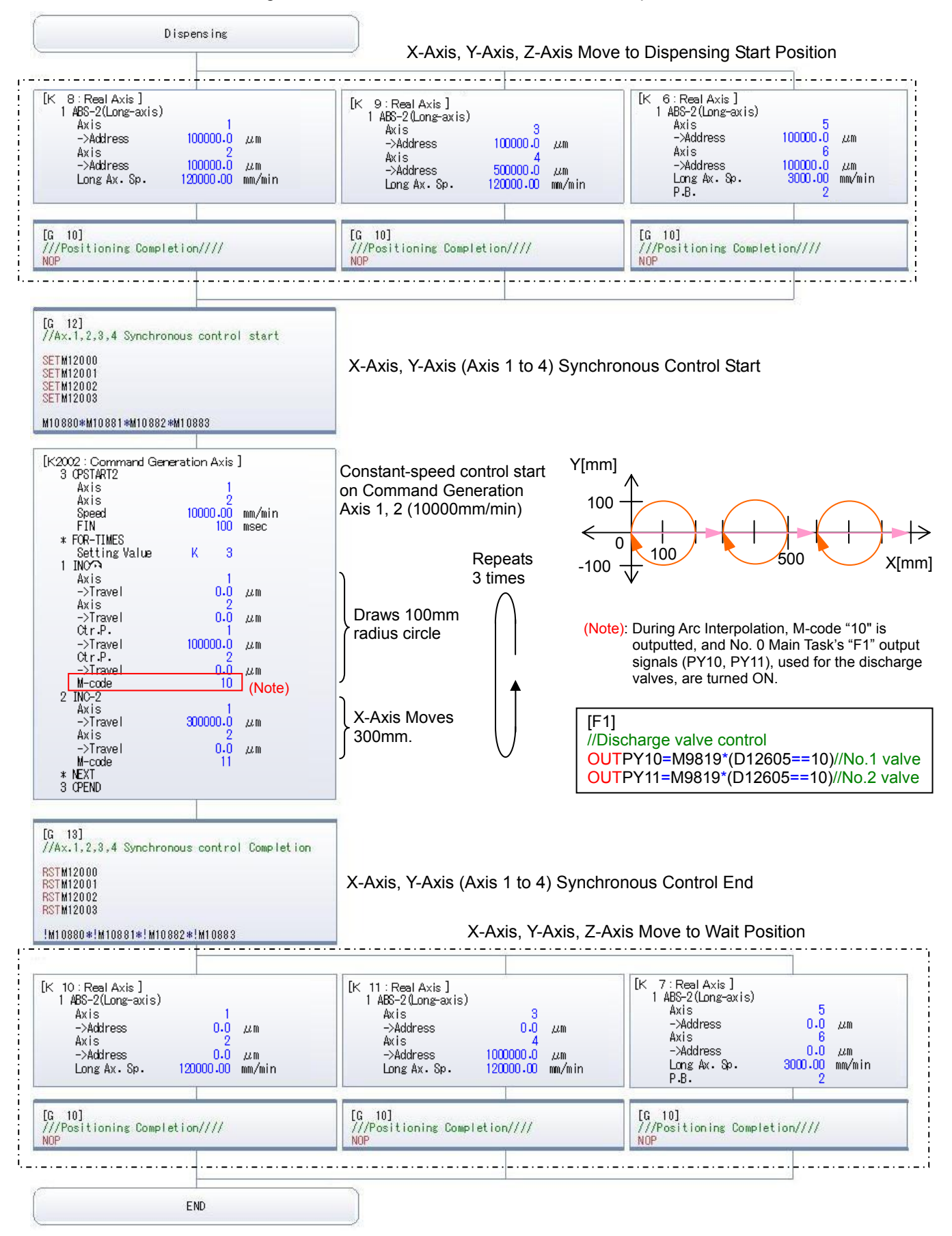